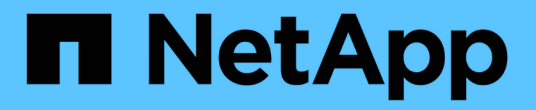

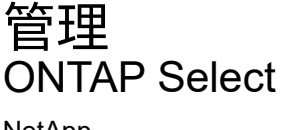

NetApp April 29, 2024

This PDF was generated from https://docs.netapp.com/zh-cn/ontap-select-9121/task\_vpi\_adm\_support.html on April 29, 2024. Always check docs.netapp.com for the latest.

# 目录

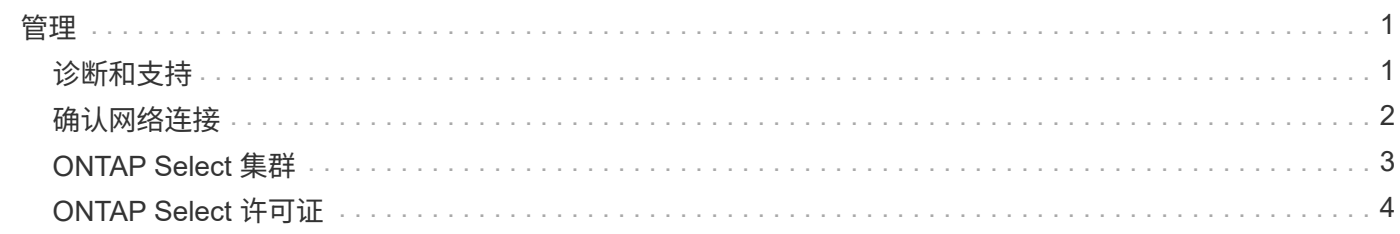

<span id="page-2-0"></span>管理

# <span id="page-2-1"></span>诊断和支持

在管理 ONTAP Select 过程中,您可以执行多项相关的诊断和支持任务。

## 显示系统设置

您可以通过 vCenter 插件查看 Deploy 管理实用程序的基本设置。

#### 步骤

- 1. 单击 \* 全局清单列表 \* 窗格中的 \* ONTAP Select Deploy \* 。
- 2. 单击 \* 管理 \* 选项卡。
- 3. 展开 \* 系统 \* 选项, 然后单击 \* 设置 \* 。
- 4. 根据需要更新系统配置, 然后单击 \* 保存 \* 。

#### 显示事件消息

Deploy 管理实用程序包含一个事件日志记录工具,可提供有关系统活动的信息。您可以通过 Deploy 插件查看事 件日志的内容来调试任何问题,也可以在支持人员要求时查看这些内容。

关于此任务

您可以根据以下几个特征筛选事件消息列表:

- 类别
- Type
- 级别
- 实例

#### 步骤

- 1. 单击 \* 全局清单列表 \* 窗格中的 \* ONTAP Select Deploy \* 。
- 2. 单击 \* 管理 \* 选项卡。
- 3. 展开 \* 事件 \* 选项, 然后单击 \* 部署 \* 。
- 4. 或者,也可以单击筛选并创建一个筛选器来限制显示的事件消息。

## 启用**AutoSupport**

AutoSupport 是 NetApp 用于支持 ONTAP Select 的主要故障排除工具。您可以根据需要启用或禁用 AutoSupport 功能。

关于此任务

部署新集群后,您应确保已启用 AutoSupport 。只能在必要时禁用 AutoSupport 。如果禁用 AutoSupport ,则 仍会收集数据,但不会将其传输到 NetApp 。

#### 步骤

- 1. 单击 \* 全局清单列表 \* 窗格中的 \* ONTAP Select Deploy \* 。
- 2. 单击 \* 管理 \* 选项卡。
- 3. 展开 \* AutoSupport 配置 \* 选项,然后单击 \* 配置 \*
- 4. 根据需要启用或禁用 AutoSupport 。

# 生成**AutoSupport**软件包

Deploy vCenter 插件可以生成 AutoSupport 软件包。您应生成软件包以调试问题,或者在支持人员要求时生成 软件包。

#### 关于此任务

您可以生成以下 AutoSupport 软件包:

- 部署日志 ONTAP Select Deploy实用程序创建的日志文件
- 故障排除 有关虚拟机管理程序主机和ONTAP Select节点的故障排除和调试信息
- 性能 有关虚拟机管理程序主机和ONTAP Select节点的性能信息

#### 步骤

- 1. 单击 \* 全局清单列表 \* 窗格中的 \* ONTAP Select Deploy \* 。
- 2. 单击 \* 管理 \* 选项卡。
- 3. 展开 \* AutoSupport \* 选项,然后单击 \* 生成 \* 。
- 4. 选择类型并为软件包提供问题描述 或提供案例编号,然后单击 \* 生成 AutoSupport \* 。
- 5. 在左侧窗格中,单击 \* AutoSupport \* 下的 \* 历史记录 \* 并找到软件包。

您可以根据需要单击 \* 刷新 \* 。

#### 完成后

您可以使用原生 Deploy 实用程序用户界面将 AutoSupport 软件包下载到您的工作站。您不能使用 Deploy vCenter 插件下载此软件包。

# <span id="page-3-0"></span>确认网络连接

您可以浏览和显示网络的几个方面。

### 确认网络连接

您可以测试内部集群网络上两个或多个 ONTAP Select 节点之间的网络连接。通常,您应在部署多节点集群之前 运行此测试,以检测可能发生原因 导致操作失败的问题。您也可以在部署集群并使其联机后运行连接测试。

#### 关于此任务

每次启动测试时,系统都会在后台创建一个新进程,并为其分配一个唯一的运行标识符。一次只能有一个运行处 于活动状态。

此测试始终以快速模式运行,可执行基本的无中断测试。执行 ping 测试,同时测试网络 MTU 大小和 vSwitch 。

#### 步骤

1. 单击 \* 全局清单列表 \* 窗格中的 \* ONTAP Select Deploy \* 。

- 2. 单击 \* 管理 \* 选项卡。
- 3. 展开 \* 网络 \* 选项, 然后单击 \* 连接检查程序 \* 。
- 4. 单击 \* 运行新功能 \* 开始测试。
- 5. 或者,也可以单击 \* 筛选 \* 并创建一个筛选器来限制显示的测试详细信息。

#### 查看调解器服务的状态

每个 ONTAP Select 双节点集群都由调解器服务监控,该服务可帮助管理节点共享的 HA 功能。您可以查看 Deploy 管理实用程序中定义的每个双节点集群的调解器服务状态。

#### 关于此任务

您可以查看每个调解器的配置,包括:

- 当前状态
- 两个 ONTAP Select 节点
- 存储 HA 控制信息的 iSCSI 目标
- 步骤
- 1. 单击 \* 全局清单列表 \* 窗格中的 \* ONTAP Select Deploy \* 。
- 2. 单击 \* 管理 \* 选项卡。
- 3. 展开 \* 调解器 \* 选项, 然后单击 \* 状态 \* 。

4. 或者,也可以单击 \* 筛选 \* 并创建一个筛选器,以自定义调解器服务所监控的双节点集群的视图。

# <span id="page-4-0"></span>**ONTAP Select** 集群

您可以执行多项相关任务来管理 ONTAP Select 集群。

## 将**ONTAP Select**集群置于脱机和联机状态

创建集群后,您可以根据需要将其状态更改为脱机或联机。

#### 步骤

- 1. 单击 \* 全局清单列表 \* 窗格中的 \* ONTAP Select Clusters\* 。
- 2. 右键单击所需集群以显示可用的操作。
- 3. 根据需要单击 \* 脱机 \* 或 \* 联机 \* ,然后单击 \* 是 \* 确认请求。

## 删除**ONTAP Select**集群

您可以删除不再需要的 ONTAP Select 集群。

开始之前

集群必须处于脱机状态。

#### 步骤

- 1. 单击 \* 全局清单列表 \* 窗格中的 \* ONTAP Select Clusters\* 。
- 2. 右键单击所需集群以显示可用的操作。
- 3. 单击 \* 删除集群 \* 并单击 \* 是 \* 确认请求。

如果删除选项不可用,则表示集群未处于脱机状态。

# <span id="page-5-0"></span>**ONTAP Select** 许可证

在管理 ONTAP Select 许可证过程中,您可以执行多项相关任务。

管理许可证

您可以根据需要添加,编辑和删除 ONTAP Select 容量层许可证。

步骤

- 1. 单击 \* 全局清单列表 \* 窗格中的 \* ONTAP Select Deploy \* 。
- 2. 单击 \* 管理 \* 选项卡。
- 3. 展开 \* 许可证 \* 选项, 然后单击 \* 容量层 \* 或 \* 容量池 \* 以选择许可证类型。

此时将显示当前许可证以及任何问题。

- 4. 或者,也可以单击 \* 筛选 \* 并创建一个筛选器来限制显示的许可证。
- 5. 执行所需任务:
	- a. 要添加许可证,请单击 \* + 添加 \* , 单击 \* 上传许可证 \* , 然后选择一个许可证文件。
	- b. 要删除现有许可证,请单击许可证右侧的垃圾桶图标。

#### 版权信息

版权所有 © 2024 NetApp, Inc.。保留所有权利。中国印刷。未经版权所有者事先书面许可,本文档中受版权保 护的任何部分不得以任何形式或通过任何手段(图片、电子或机械方式,包括影印、录音、录像或存储在电子检 索系统中)进行复制。

从受版权保护的 NetApp 资料派生的软件受以下许可和免责声明的约束:

本软件由 NetApp 按"原样"提供,不含任何明示或暗示担保,包括但不限于适销性以及针对特定用途的适用性的 隐含担保,特此声明不承担任何责任。在任何情况下,对于因使用本软件而以任何方式造成的任何直接性、间接 性、偶然性、特殊性、惩罚性或后果性损失(包括但不限于购买替代商品或服务;使用、数据或利润方面的损失 ;或者业务中断),无论原因如何以及基于何种责任理论,无论出于合同、严格责任或侵权行为(包括疏忽或其 他行为),NetApp 均不承担责任,即使已被告知存在上述损失的可能性。

NetApp 保留在不另行通知的情况下随时对本文档所述的任何产品进行更改的权利。除非 NetApp 以书面形式明 确同意,否则 NetApp 不承担因使用本文档所述产品而产生的任何责任或义务。使用或购买本产品不表示获得 NetApp 的任何专利权、商标权或任何其他知识产权许可。

本手册中描述的产品可能受一项或多项美国专利、外国专利或正在申请的专利的保护。

有限权利说明:政府使用、复制或公开本文档受 DFARS 252.227-7013 (2014 年 2 月)和 FAR 52.227-19 (2007 年 12 月)中"技术数据权利 — 非商用"条款第 (b)(3) 条规定的限制条件的约束。

本文档中所含数据与商业产品和/或商业服务(定义见 FAR 2.101)相关,属于 NetApp, Inc. 的专有信息。根据 本协议提供的所有 NetApp 技术数据和计算机软件具有商业性质,并完全由私人出资开发。 美国政府对这些数 据的使用权具有非排他性、全球性、受限且不可撤销的许可,该许可既不可转让,也不可再许可,但仅限在与交 付数据所依据的美国政府合同有关且受合同支持的情况下使用。除本文档规定的情形外,未经 NetApp, Inc. 事先 书面批准,不得使用、披露、复制、修改、操作或显示这些数据。美国政府对国防部的授权仅限于 DFARS 的第 252.227-7015(b)(2014 年 2 月)条款中明确的权利。

商标信息

NetApp、NetApp 标识和 <http://www.netapp.com/TM> 上所列的商标是 NetApp, Inc. 的商标。其他公司和产品名 称可能是其各自所有者的商标。